# 객체지향 설계 프로젝트 보고서

# 프로젝트 보고서

# 육아를 부탁해 프로그램

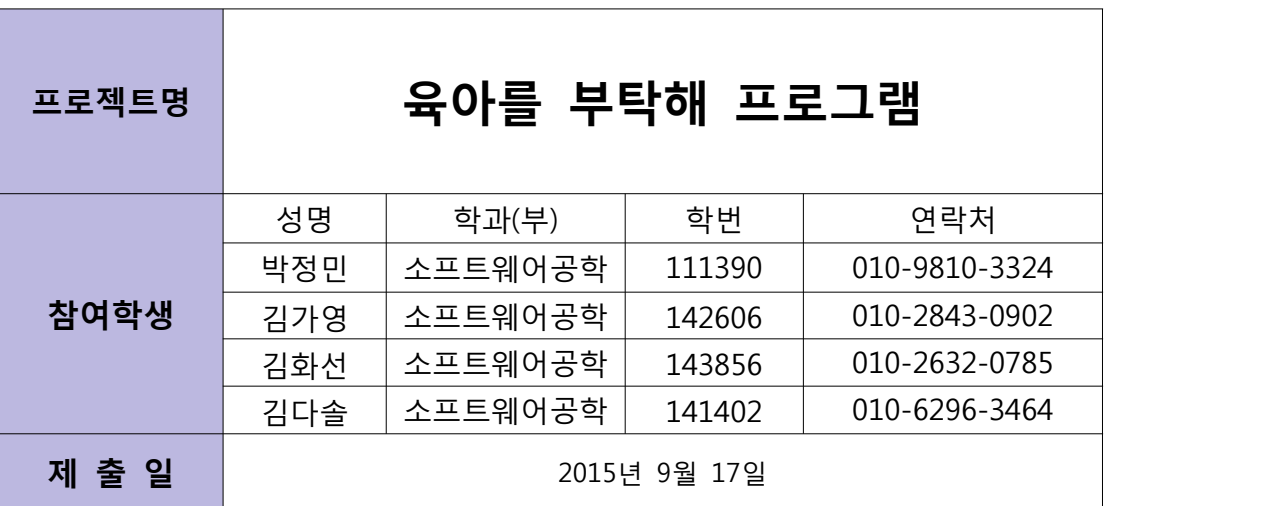

### 목표 애플리케이션 이름

육아를 부탁해

# 개발 동기

팀원들과 함께 어떤 어플리케이션을 만들 지 아이디어를 구상해가던 과정 중, 팀원 중 한명이 이모 집에 놀러갔습니다. 이모가 최근에 조카를 낳았는 데 이모가 조카의 커가는 모습을 찍고 있고 기록하는 모습이었습니다. 그 모 습을 보면서 아이의 성장과정의 기록들을 손쉽게 남길 수 있으면 어떨까하 는 생각을 하게 되었습니다. 그러던 와중 저희는 공대코트에서 아이를 안고 계시는 어머님들을 만나게 되었습니다. 직접 육아를 하고 계시는 어머님들의 의견을 들어보면서 저희는 좀 더 구체적인 개발 방향을 잡을 수 있었습니다.<br>그래서 저희 팀은 초보어머님들을 위한 육아관리 어플리케이션 '육아를 부탁 해'를 만들기로 결정하였습니다.

### 제공할 기능

#### 1. 프로필(회원가입)

- 아이에 대한 세부정보를 기록할 수 있는 기능 (이름, 사진, 생년월일, 혈액형, 주소 등)

#### 2. 자유게시판

- 댓글을 달면서 다른 사용자들과 소통할 수 있는 기능

#### 3. 달력

- 개인일정과 육아일기를 기록할 수 있는 기능

#### 4. 성장그래프

- 수치(키, 몸무게, 수면시간)를 기록하여 아이의 성장을 확인 할 수 있는 기능

#### 5. 정보제공

- 육아를 하면서 필요한 정보들을 제공해주는 기능

### 요구사항 리스트

#### 1. 기본 요구사항

- 1) 탭을 이용해 이동 가능하다.
- 2) 홈 버튼을 통해 처음 화면으로 이동 가능하다.
- 3) 뒤로가기 버튼을 통해 바로 전 화면으로 이동 가능하다.

#### 2. 프로필(회원가입)

1) 회원가입을 통해 데이터를 저장한다.

- 2) 프로필에 아이 사진과 함께 아이 이름, 생년월일, 혈액형 등 아이 정보를 등록 할 수 있 다.
- 3) 프로필의 주소를 추가하게 해서 주위 병원 위치 검색에 편하도록 한다.

#### 3. 자유게시판

- 1) 카테고리를 나누어서 글 종류 분류 가능하도록 한다. ( Q&A, 장터, 아이자랑 등등)
- 2) 게시판에 댓글을 달아서 서로 소통 할 수 있다.
- 3) 글을 올릴 때 사진 첨부가 가능하다.
- 4) 검색란을 만들어 키워드에 따른 내용을 검색가능하다.
- 5) 댓글에 비밀 댓글을 작성할 수 있도록 한다.

#### 4. 달력(일정추가)

1) 달력에서 일정추가 선택한다. 2) 일정추가 칸에서 초음파 검사, 병원 내원일, 접종날짜, 개인일정 들을 적는다. 3) 스티커를 통해 일정의 구분이 가능하다. 4) 알람기능의 설정을 통해 다음 접종 날짜나 내원 날짜의 알람을 설정한다.

#### 5. 달력(일기)

- 1) 달력에서 일기 선택을 클릭한다.
- 2) 일기작성으로 이동해서 제목, 내용을 적는다.
- 3) 사진을 첨부할 수 있다.

#### 6. 성장그래프

1) 수치 기록 시 표 형식으로 입력하게 한다. 2) 첫 번째 표를 다 기록했을 경우 하단 중앙에 있는 '<' '>' 화살표 탭을 이용하여 계속해 서 표 작성 가능, 또 그 전 기록도 확인 가능하다. 3) 키, 몸무게, 수면시간 그래프 탭을 하단에 따로 만든다. 4) 기록기간이 한 달 이상 되면 탭을 이용해 그래프 확인 가능 하게 한다. 5) 세 가지 카테고리 중 원하는 탭을 누르면 x축에는 시간, y축에는 수치를 표현한 꺾은선 그래프를 도출하게 함

#### 7. 정보제공

1) 정보제공에서 여러 가지 주제를 알아보기 쉽게 카테고리화 시킨다. (태교, 증상별 맞춤처방전, 산후관리, 임신중 주의사항, 아이마사지&운동 , 즐겨찾기)

2) 뒤로가기 버튼을 눌러 방금 전에 보았던 정보를 확인 가능하게 한다.

3) 즐겨찾기 기능을 추가시켜 다시 보고싶은 정보들을 '★' 표시를 통해 따로 저장할 수 있 게 한다.

4) 즐겨찾기에서 '★' 표시를 다시한번 누르면 즐겨찾기를 취소 할 수 있게 한다.

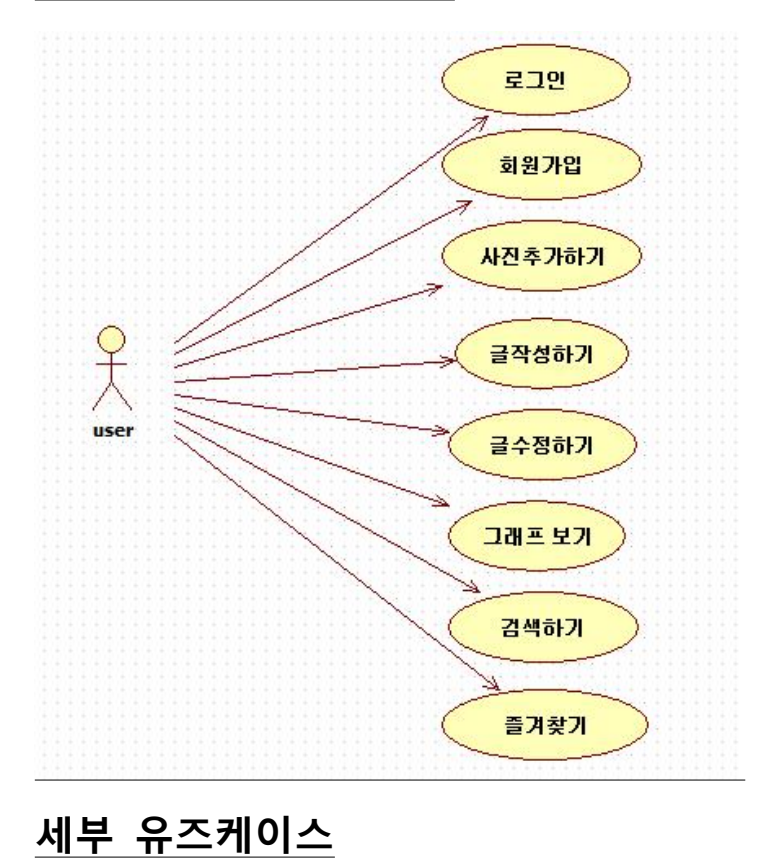

### 유즈케이스 다이어그램

#### Case 1) 기본사용

1. 프로그램을 실행한다. 2. ID가 있는 사람은 로그인을 한다. 2.1) ID가 없는 사람은 회원가입을 한다. 3. 원하는 카테고리에 들어가 정보를 찾는다.

#### Case 2) 프로필

1. 회원가입 시 아이디, 비밀번호, 아이 이름, 생년월일, 혈액형을 입력한다.

2. '사진 첨부' 버튼을 눌러 아이 사진을 찾은 후 등록한다.

3. 집 주소를 입력한다.

4. '완료' 버튼을 눌러 회원가입을 완료한다.

#### Case 3) 게시판 이용 (Q&A , 장터, 아이자랑)

1. 자유게시판 탭을 누른다.

2. Q&A를 선택한다.

3. 검색 창에 원하는 정보를 입력한 후 검색버튼을 클릭한다.

3.1) 원하는 정보가 없을시 궁금한 내용을 작성한다.

3.2) 다른 사용자의 댓글답변을 통해 궁금증을 해결한다.

4. 검색의 내용을 통해 궁금증을 해결한다.

#### Case 4) 달력(일정추가)

1. 달력 탭을 선택한다.

2. 원하는 날짜를 선택 후 일정추가를 선택한다.

2.1) 보고 싶은 일정을 선택한다.

3. 원하는 일정을 적는다.(초음파 검사, 병원 내원일, 접종날짜, 개인일정) 4. 해당 일정에 알람을 원할 시 날짜와 시간대를 입력한다. 4.1) 알람 설정을 원하지 않을시 설정을 해제하면 된다. 5. 저장 버튼을 클릭하고 내용이 추가 되었는지 확인한다.

#### Case 5) 달력(일기)

1. 달력 탭을 선택한다.

- 2. 원하는 날짜를 선택 후 일기작성을 선택한다.
- 2.1) 보고 싶은 날짜의 일기를 선택한다.
- 3. 등록된 칸에 맞는 정보를 입력한다.
- 4. 사진 버튼을 누르면 사진을 추가 가능하다.
- 5. 저장버튼을 클릭하고 내용이 추가되었는지 확인한다.

#### Case 6) 성장그래프

- 1. 성장그래프 탭을 클릭한다.<br>1.1) 아이의 키, 몸무게, 수면시간을 기록 할 표 형식의 입력창이 나타난다.<br>1.2) 표 형식의 입력창에 기록 된 수치를 통해 아이의 성장 정도를 확인한다.
- 
- 2. 아이의 키, 몸무게, 수면시간을 기록한다. (주 마다 기록한다.)<br>2.1) 다음페이지로 이동하여 계속해서 기록을 한다.<br>2.2) 그 전이나 후의 기록이 궁금하면 '<' '>' 으로 이동한다.
- 
- 3. 아이의 관한 세 가지 카테고리 중 원하는 버튼을 선택한다.
- 4. 원하는 항목 버튼을 클릭한다.
- 5. 클릭 시 해당 항목의 수치를 그래프로 표현한 새로운 창이 나타난다.

6. x축에는 시간, y축에는 수치를 표현한 꺾은선 그래프를 확인한다.

#### Case 7 ) 정보제공 (즐겨찾기 추가)

1. 프로그램을 실행시킨다.

- 1.1) ID와 PASSWORD입력 후 로그인한다.
- 2. 정보제공 탭을 선택한다.
- 3. 정보제공에서 원하는 카테고리를 선택한다.
- 4. 카테고리 안에 원하는 정보를 읽는다.
- 5. 즐겨찾기에 추가시킨다.
- 5.1) 위 정보 옆에 '☆'를 클릭한다.
- 5.2) '☆' ⟶ '★' 로 바뀌었는지 확인한다.
- 6. 뒤로가기 버튼을 눌러 정보제공 카테고리로 이동한다.
- 7. 즐겨찾기 카테고리를 클릭한다.
- 8. 즐겨찾기에 원하는 정보가 들어있는지 확인한다.

# 시퀀스 다이어그램

로그인

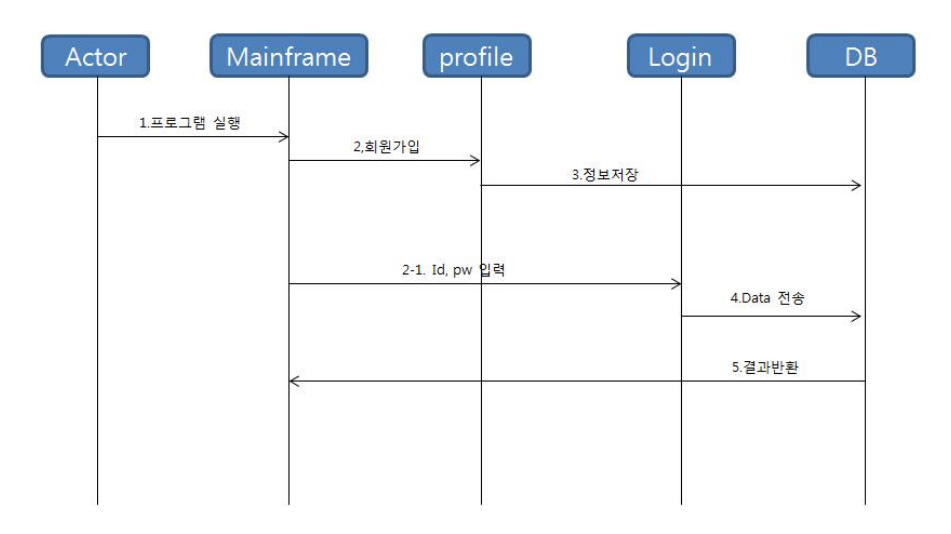

#### 자유게시판(장터) 글 작성

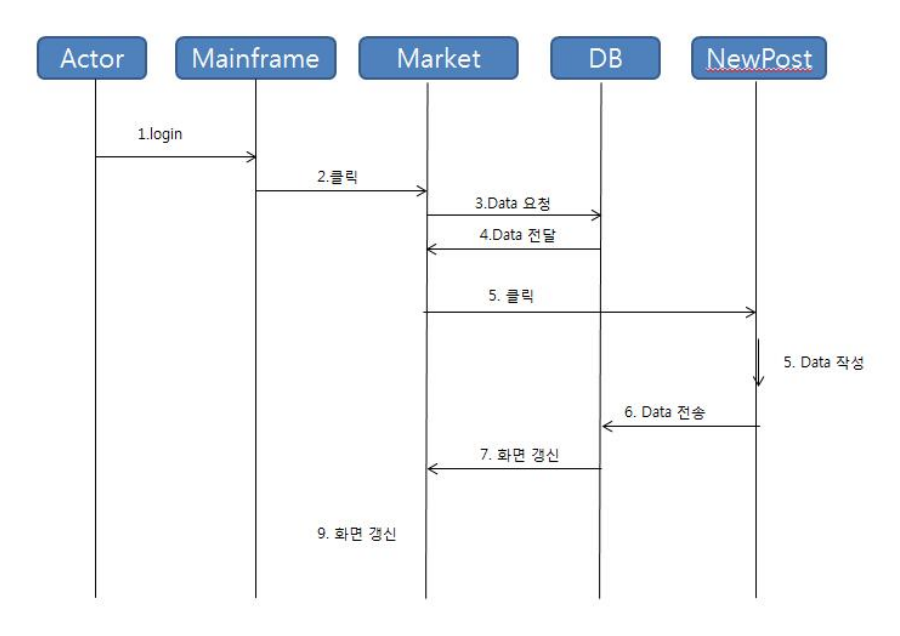

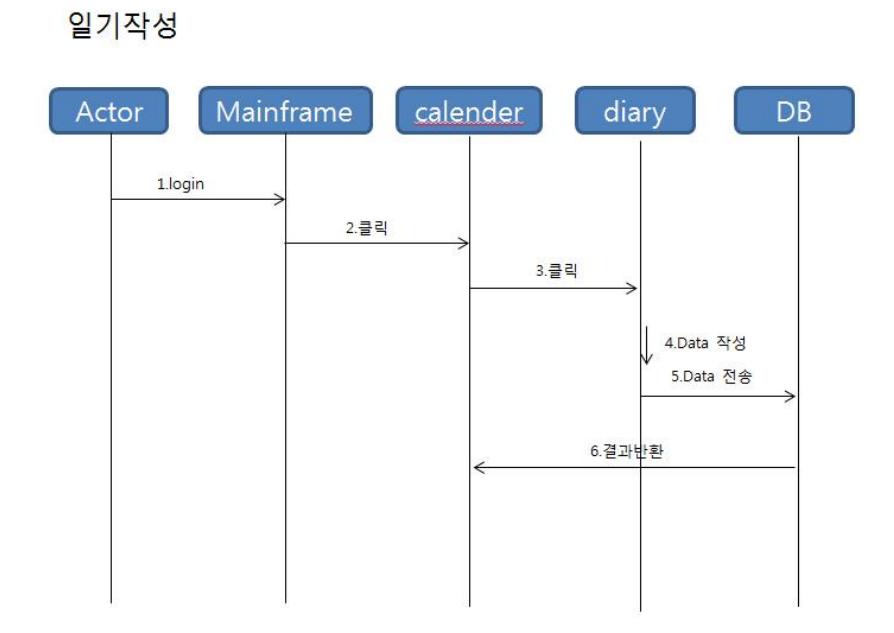

일정추가

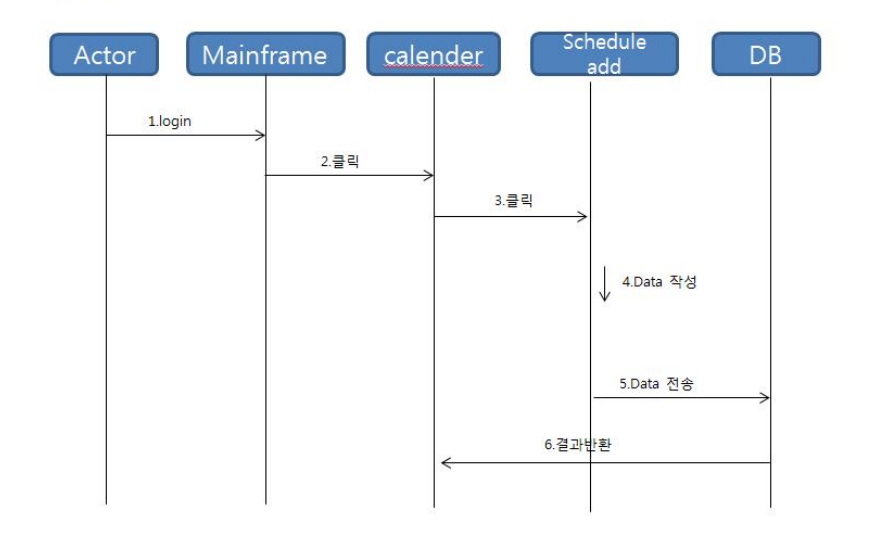

#### 카테고리화

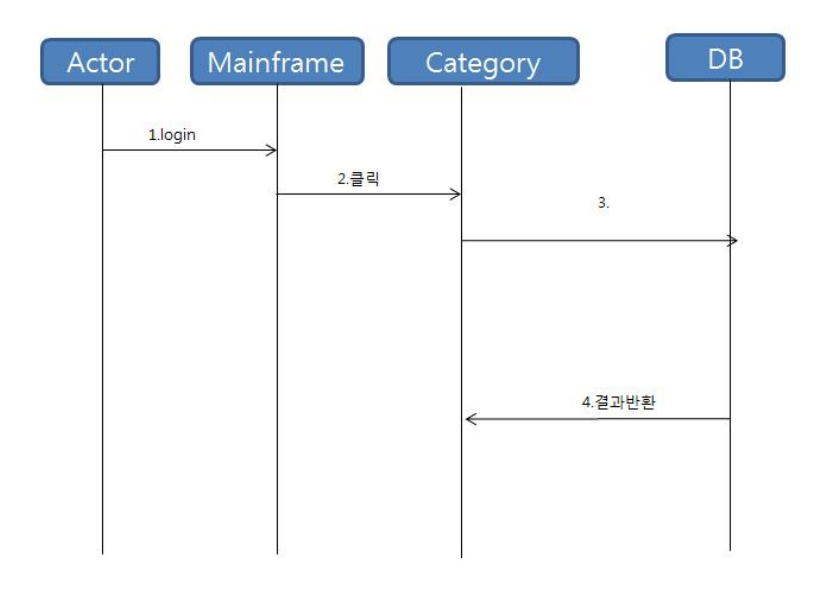

#### 즐겨찾기 기능(정보제공)

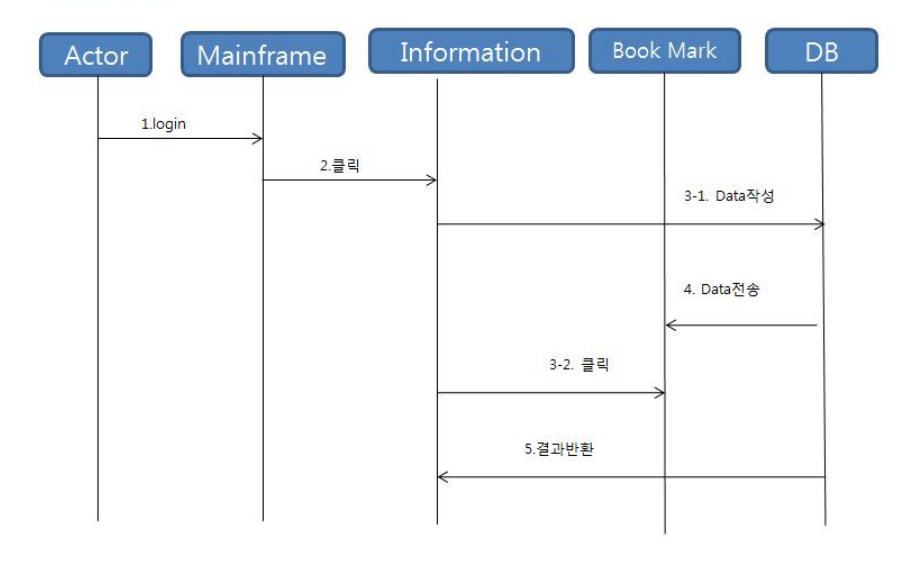

### 성장 그래프

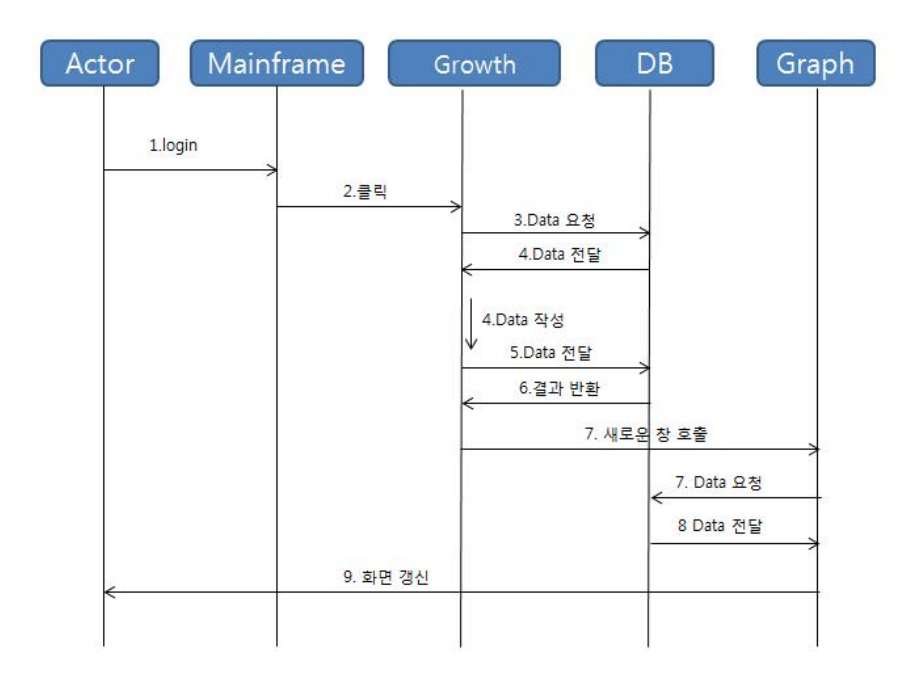

# 화면정의서

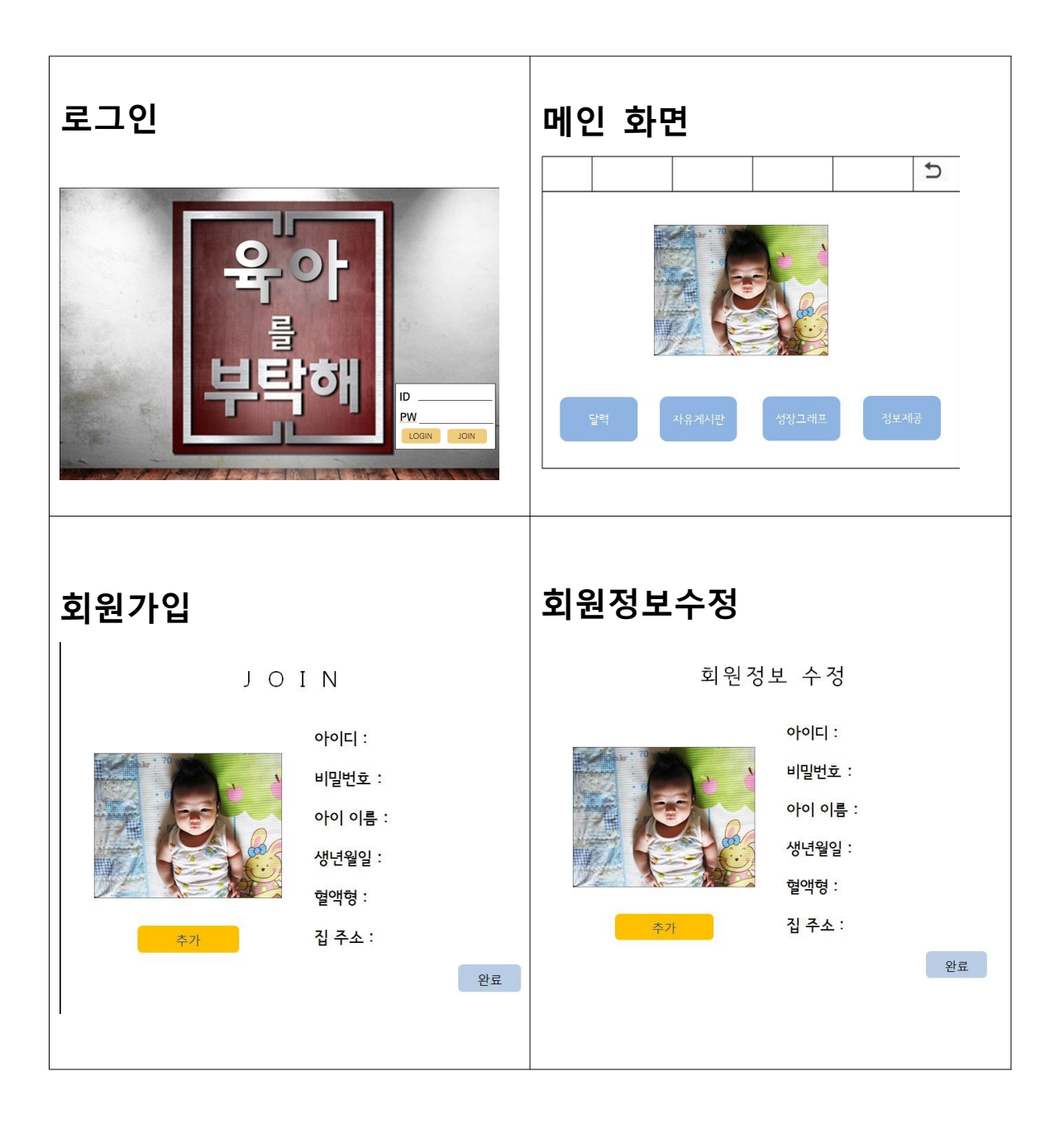

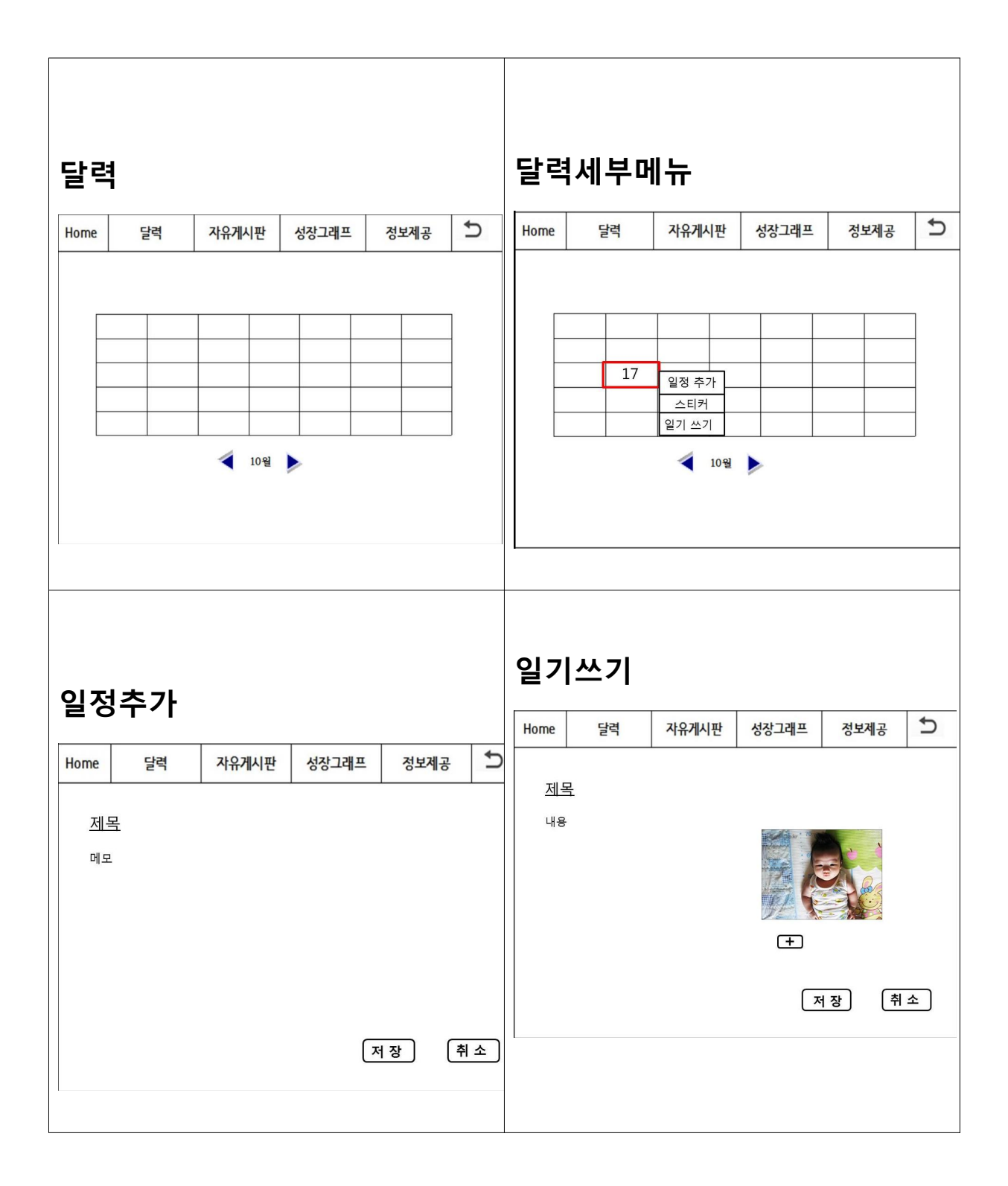

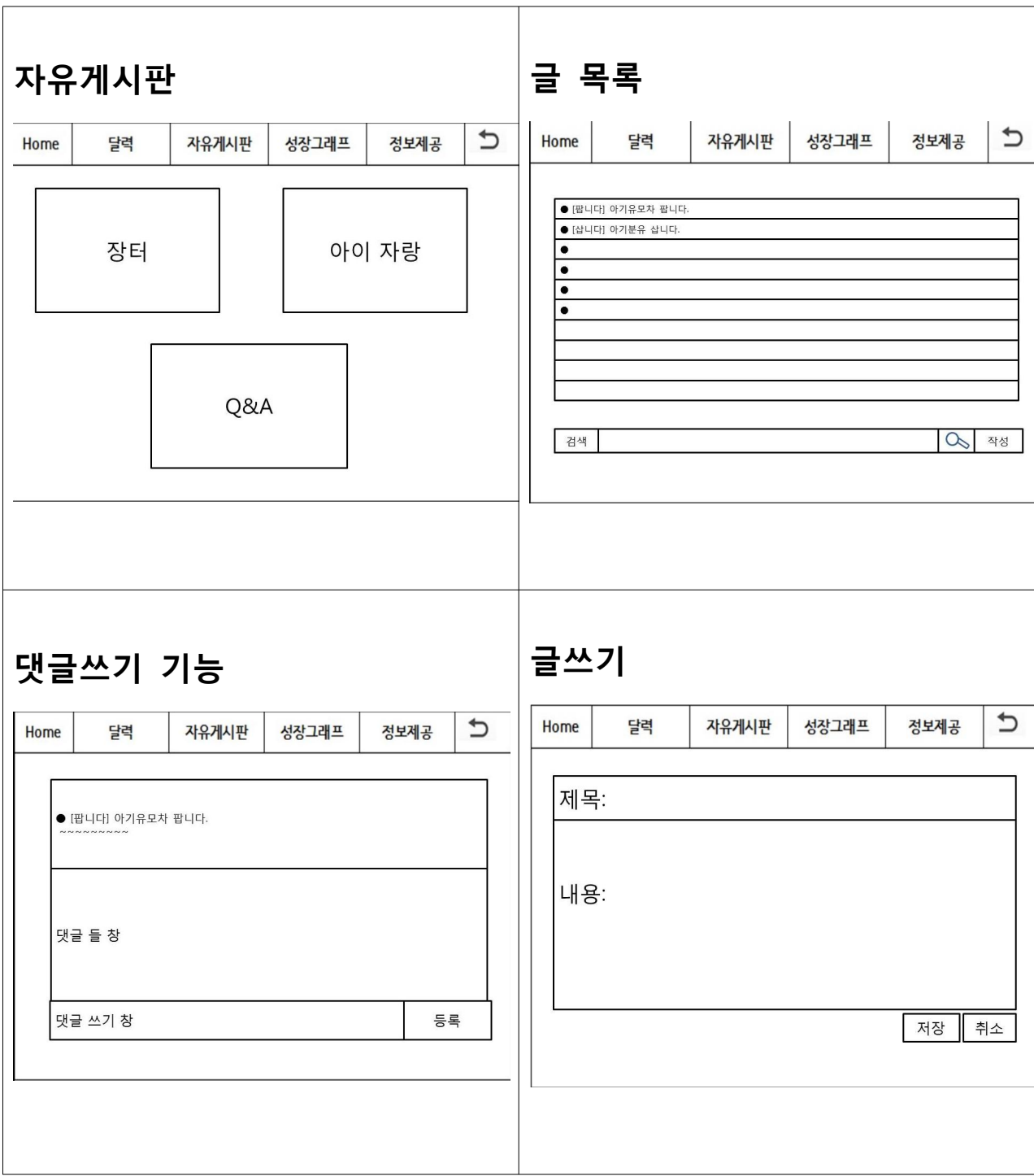

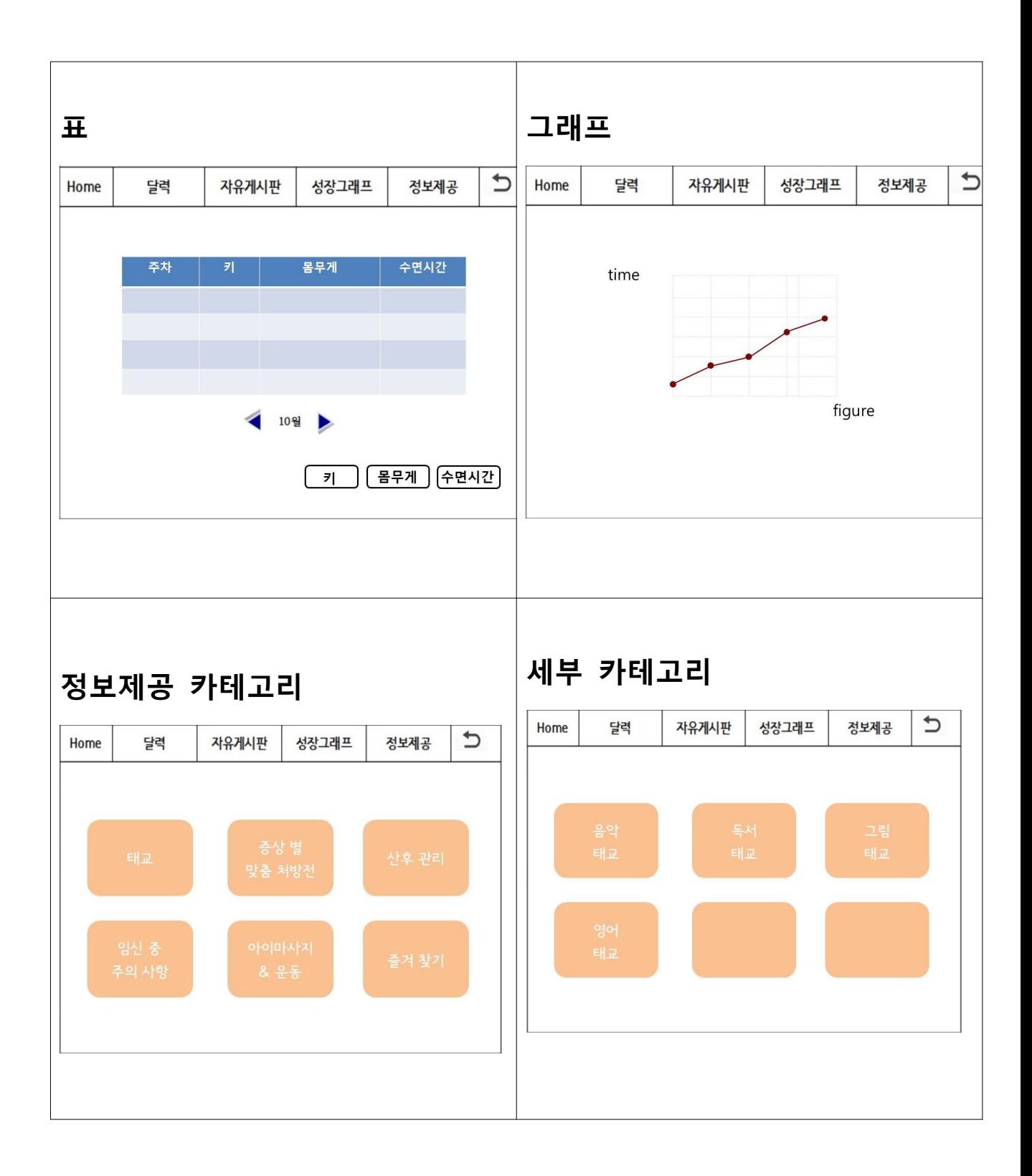

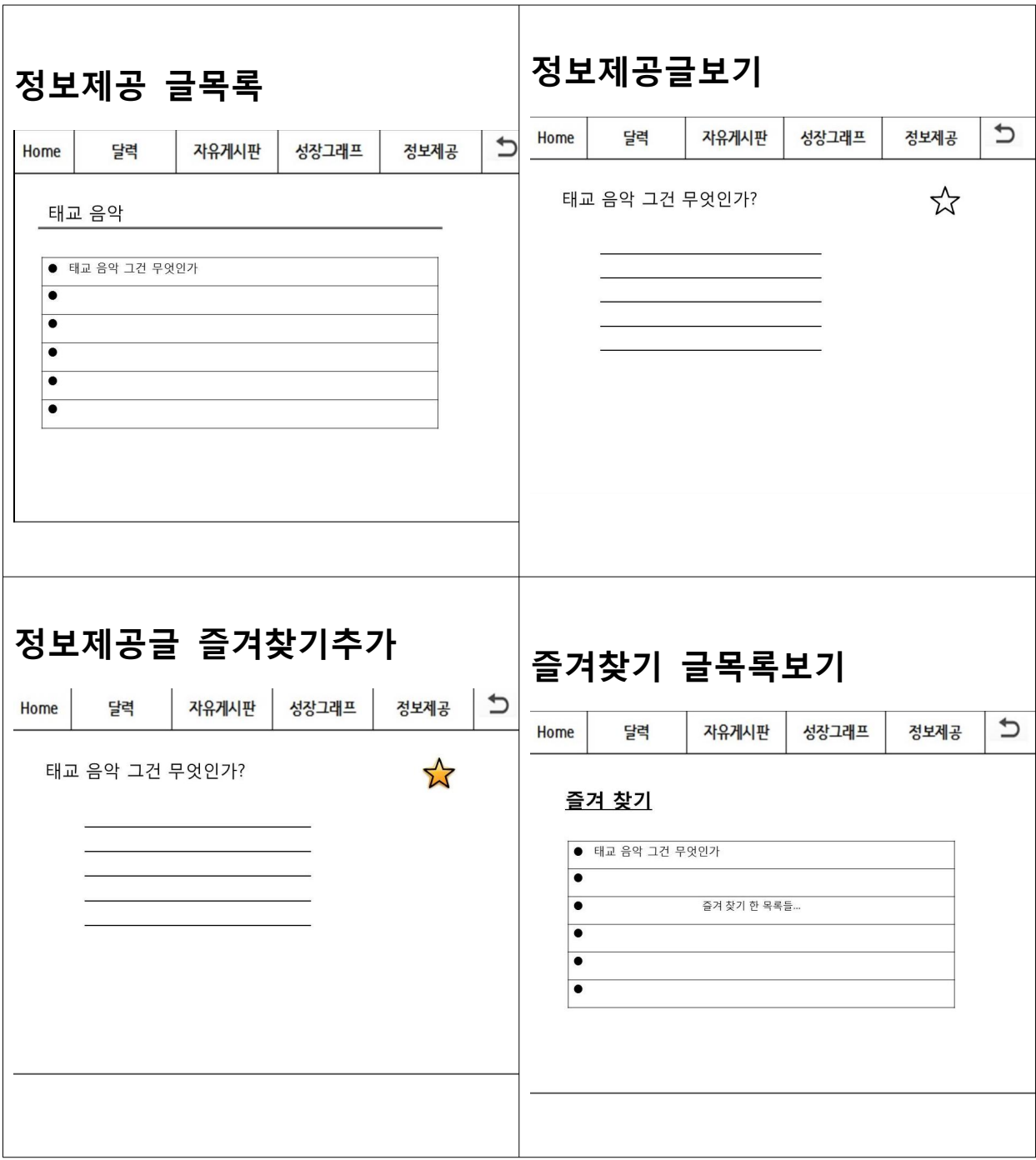

클래스 다이어그램

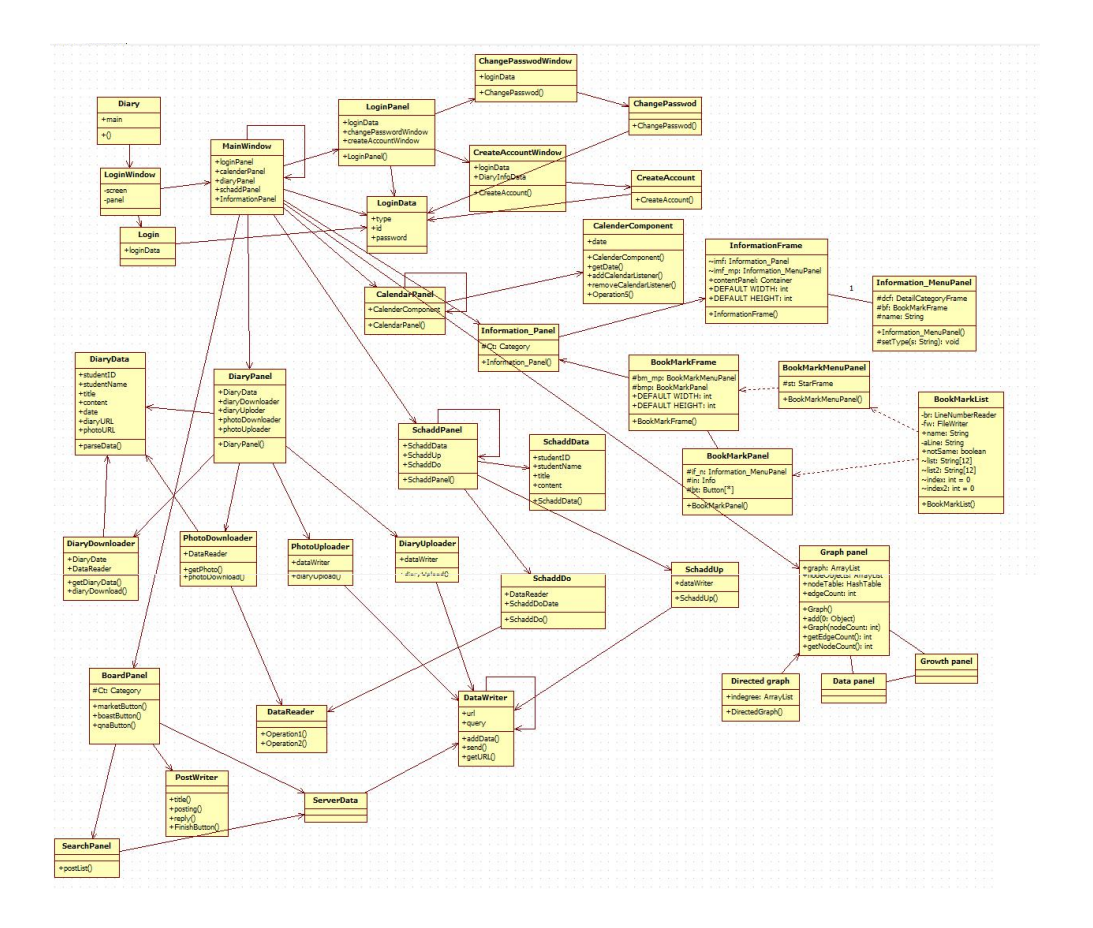

# 작업분배 및 계획

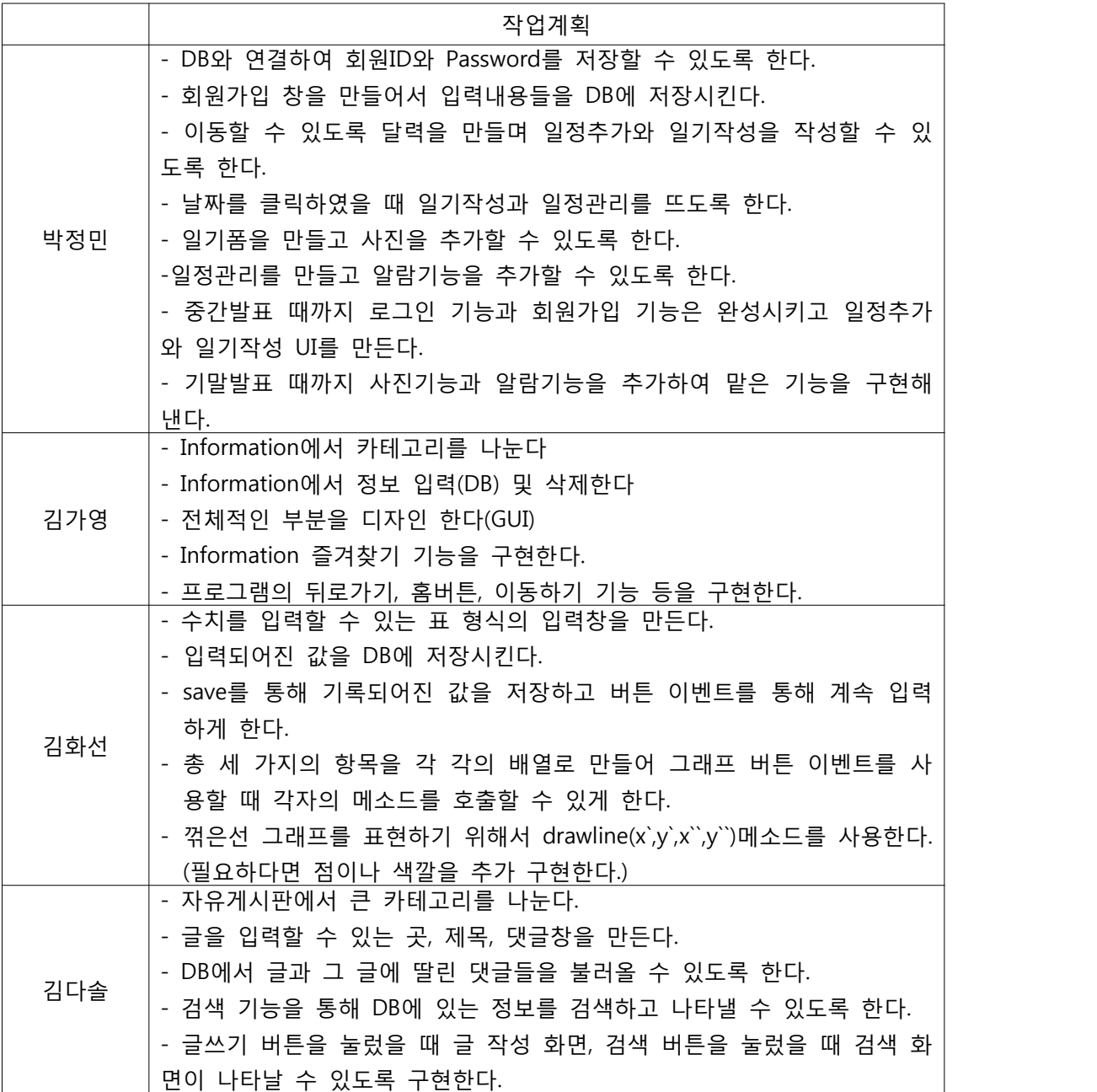

# API 매뉴얼(Javadoc 사용) 초기페이지 스크린샷

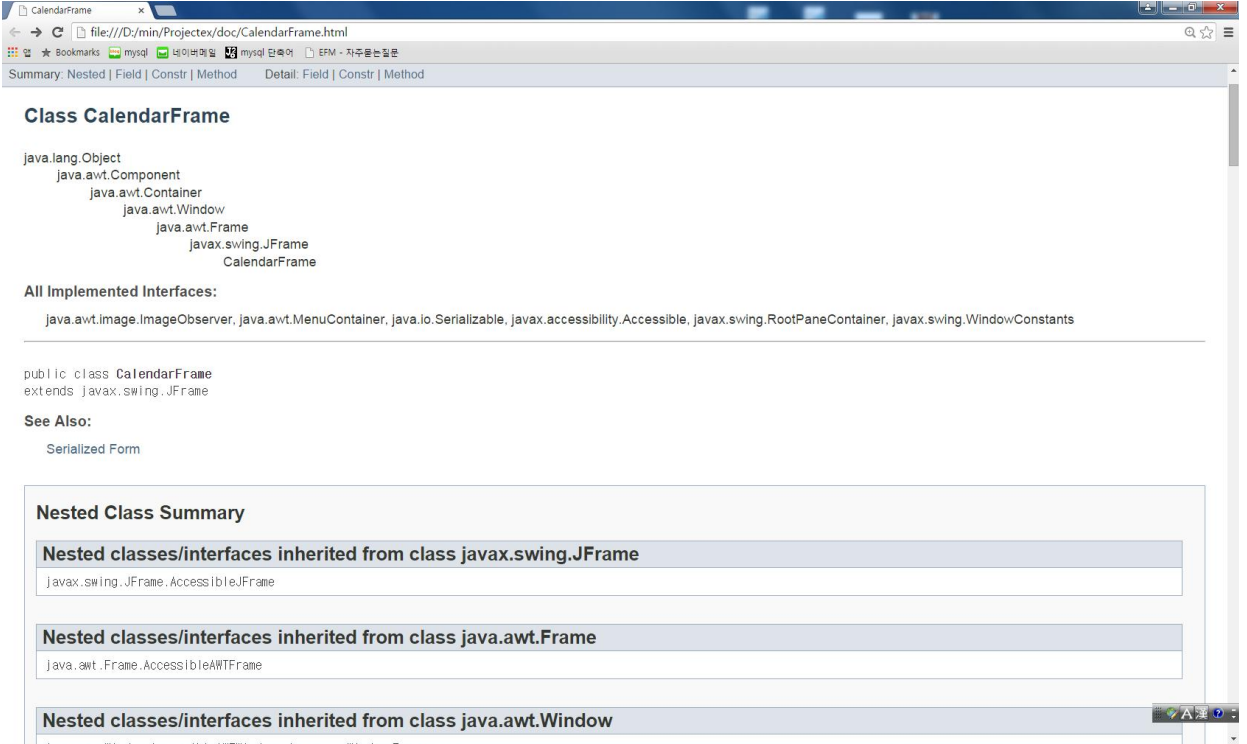

## 프로그램 구동 스크린 샷

### <로그인 화면>

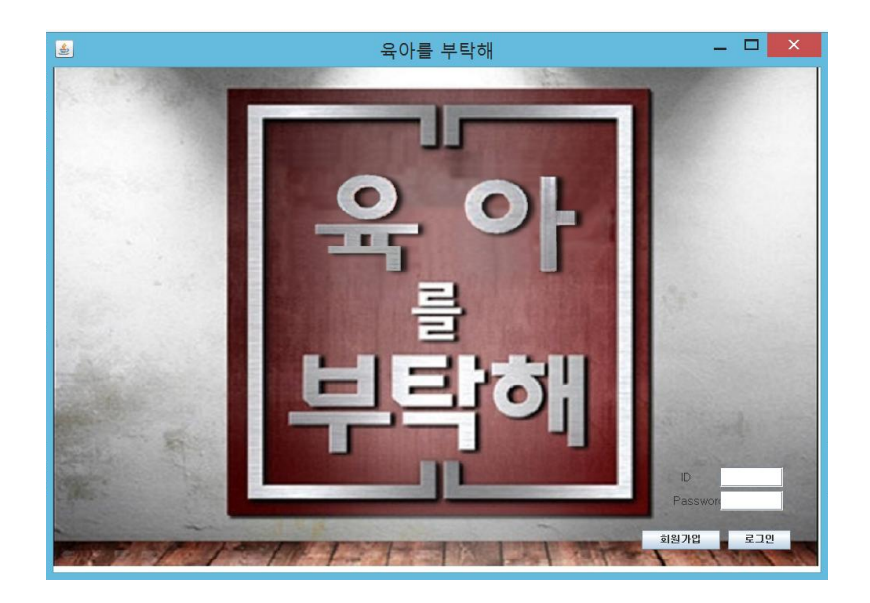

-처음 프로그램을 실행시켰을 때 뜨는 메인 로그인 화면. ID와 Password 입력창에 사용자의 아이디와 비밀번호를 입력한다.

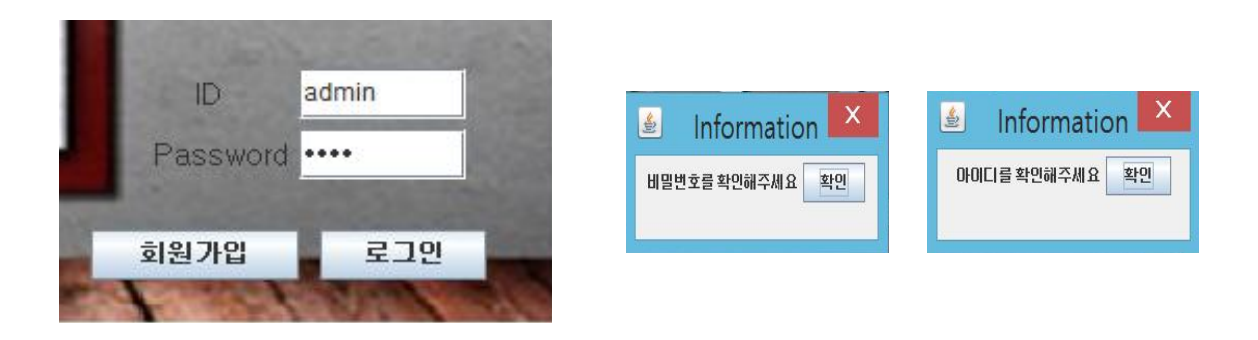

- ID를 잘못 입력하면 ID를 확인해달라는 팝업창이 뜨고 비밀번호 잘못 입력하게 되면 비밀번호를 확인해 달라는 팝업창이 뜬다.

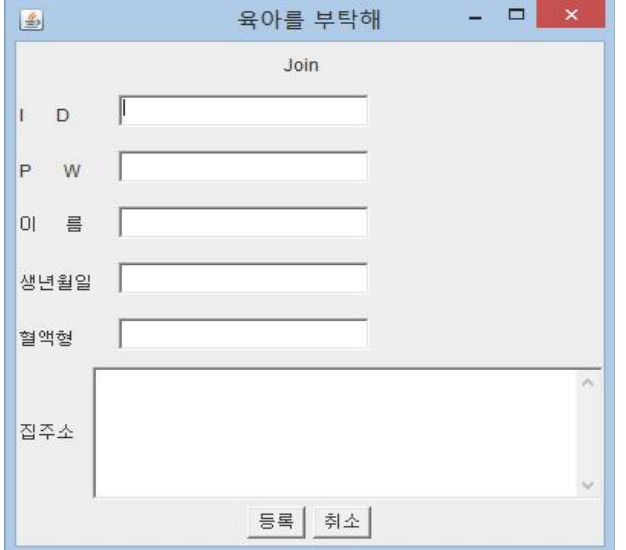

- ID가 없다면 회원가입 버튼을 통해서 자신의 기본정보를 기입하고 ID와 Password를 생성한다. textfield에 맞는 입력을 하고 등록을 하면 그 내용이 txt파일에 저장된다.

# <메인>

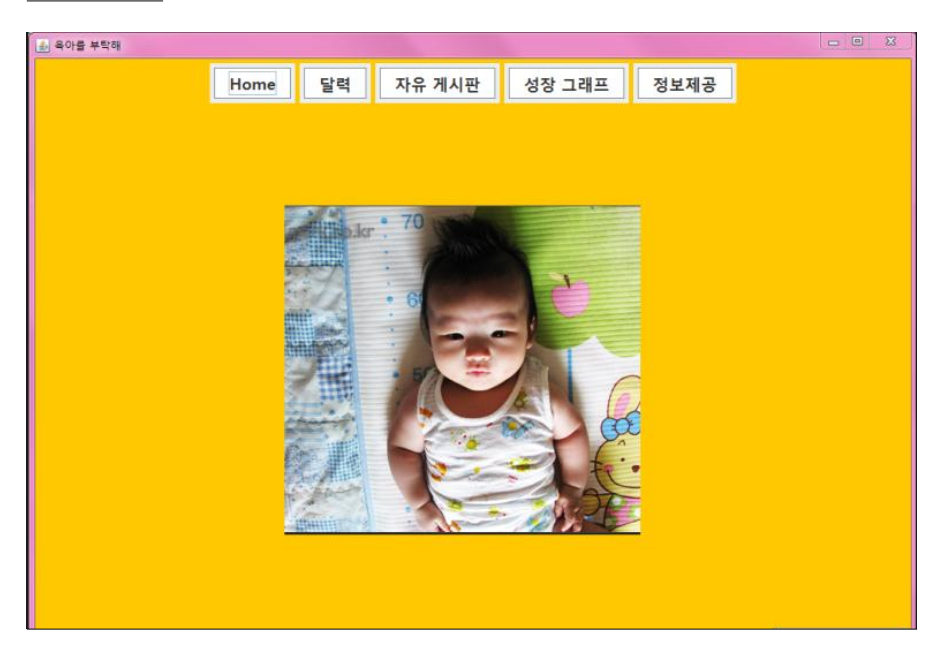

- 로그인을 하면 바로 뜨는 메인창이다. 위의 다섯가지의 버튼 중 이용하고자 하는 항목을 선택하면서 검색이나 입력 등이 가능하다.

# <달력>

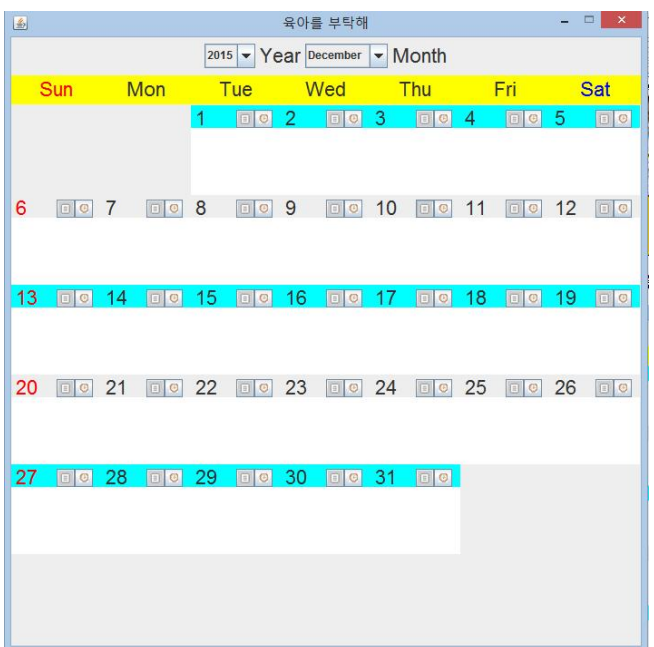

-콤보박스를 이용하여 월과 년을 선택할 수 있다. -today상단에 있는 메모입력 버튼과 알람 버튼을 통해 내용을 입력가능하다.

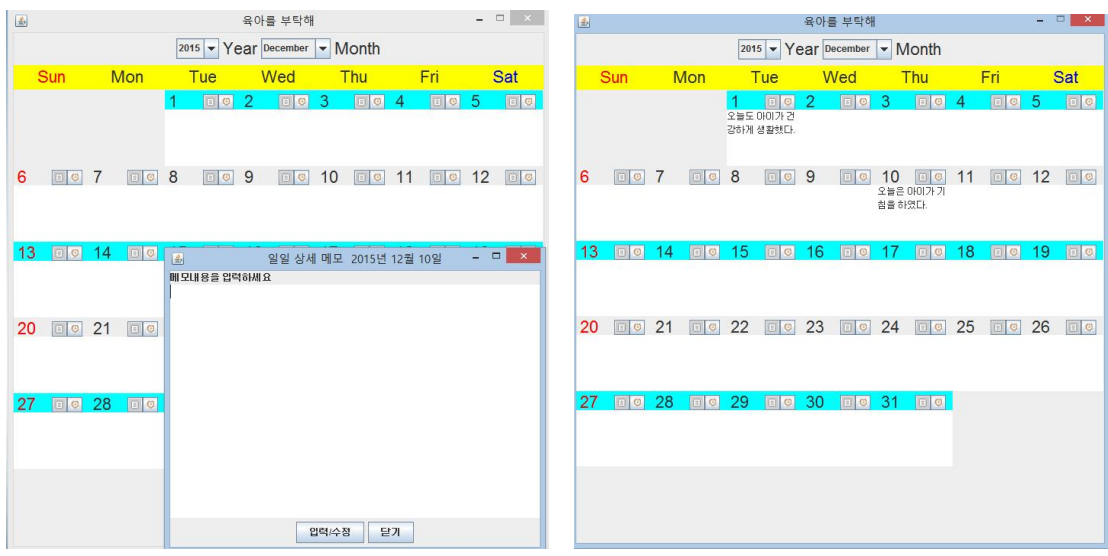

-today상단에 있는 좌측 버튼을 누르면 메모창이 나오고 메모하고 싶은 내용을 기록하면 된다. 달력에 그 내용이 입력되었음을 알 수 있고 그 후 추후 수정이 가능하다.

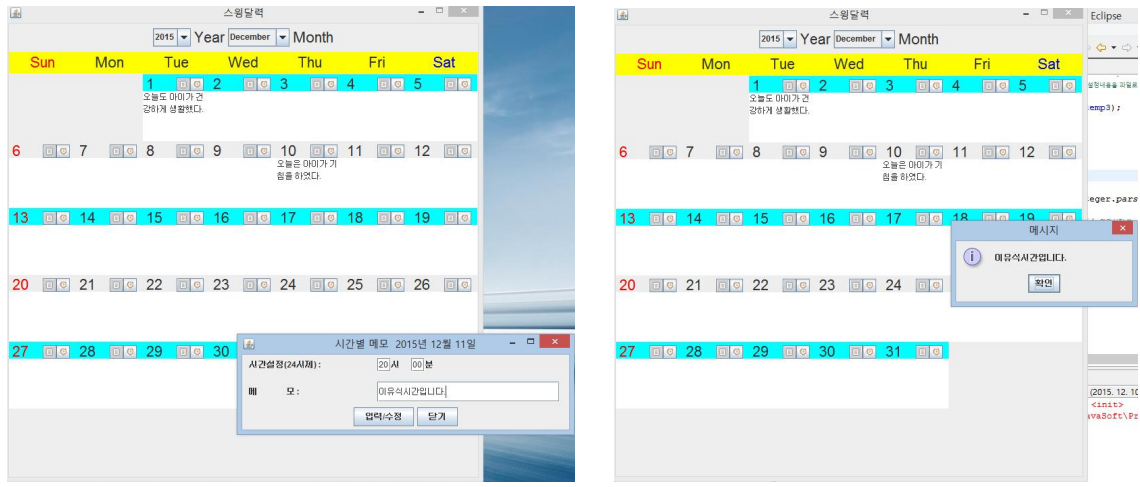

-원하는 시간을 입력한 뒤 메모를 해 놓으면 정해진 시간이 되면 소리가 나며 알람이 울린다. 그 후 일정 시간이 되면 소리가 꺼진다.

## <성장 그래프>

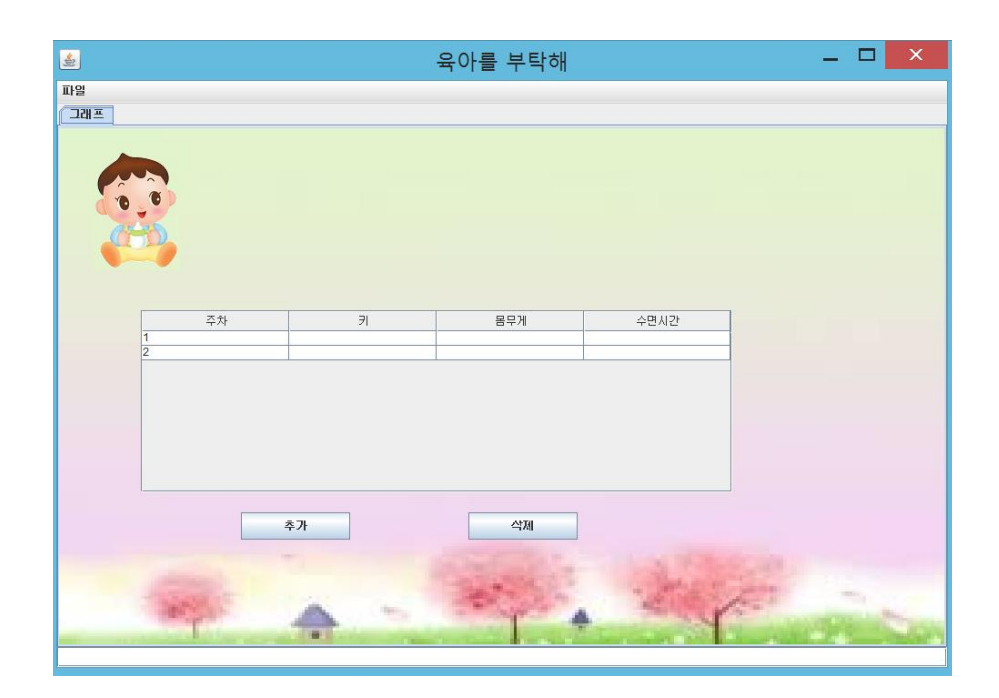

- 주차에 따른 키, 몸무게, 수면시간을 기록할 수 있다. 추가버튼을 눌러서 계속 기록 할 수 있고 삭제 버튼을 이용하여 필요 없는 데이터를 삭제 하며 기록을 유동성 있게 할 수 있다.

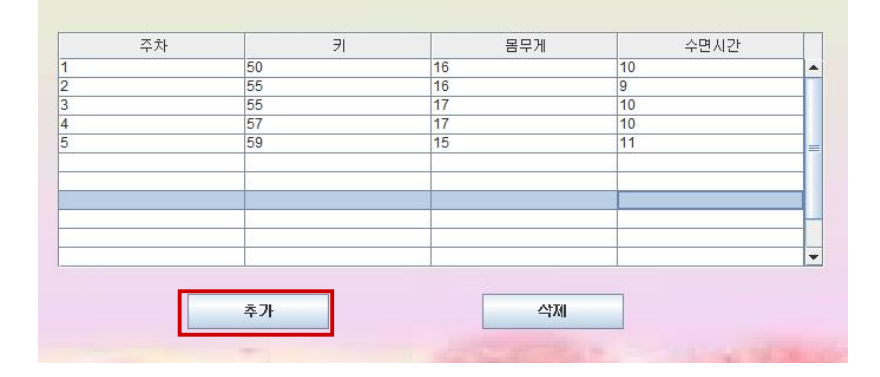

- 추가 버튼을 누르면 한 줄 씩 생성되어진다. 일정 사이즈를 넘어가면 스크롤바를 생성한다,

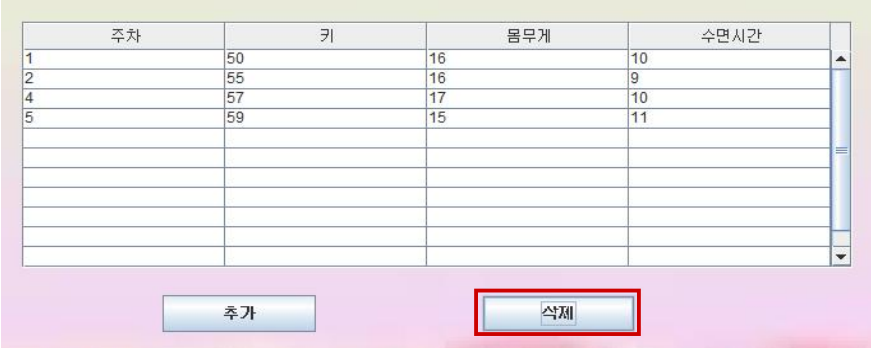

- 삭제 버튼을 누르면 한 줄 씩 사라진다.

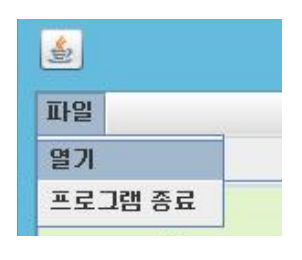

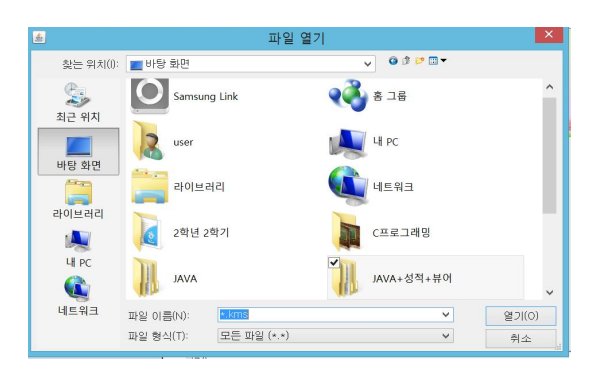

- 파일을 열어 표에서 입력되어져 txt파일에 바이트 배열로 저장된 값들을 얻어 와서 평균값을 막대 그래프로 출력한다.

<정보제공>

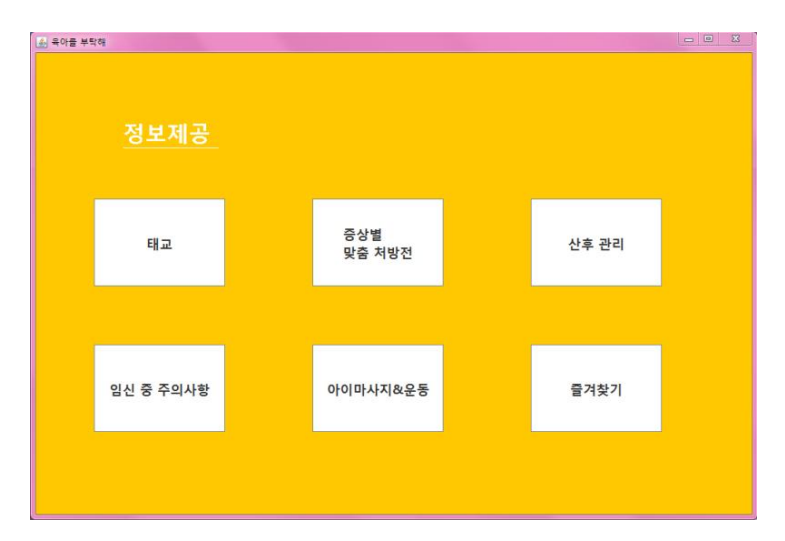

아이에 필요한 정보들이 카테고리 별로 묶여 있고 원하는 정보를 선택하여 들어가 열람하면 된다.

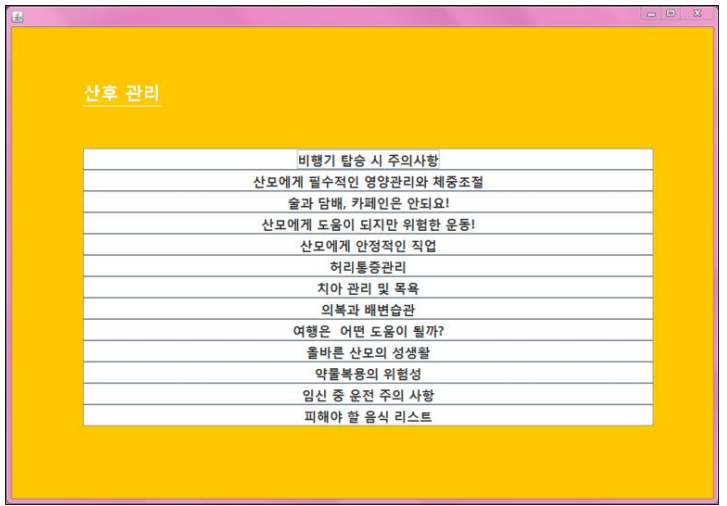

각 카테고리의 세부적인 곳으로 들어가게 되면 내용목록이 뜬다.

# 기능 구현 상황

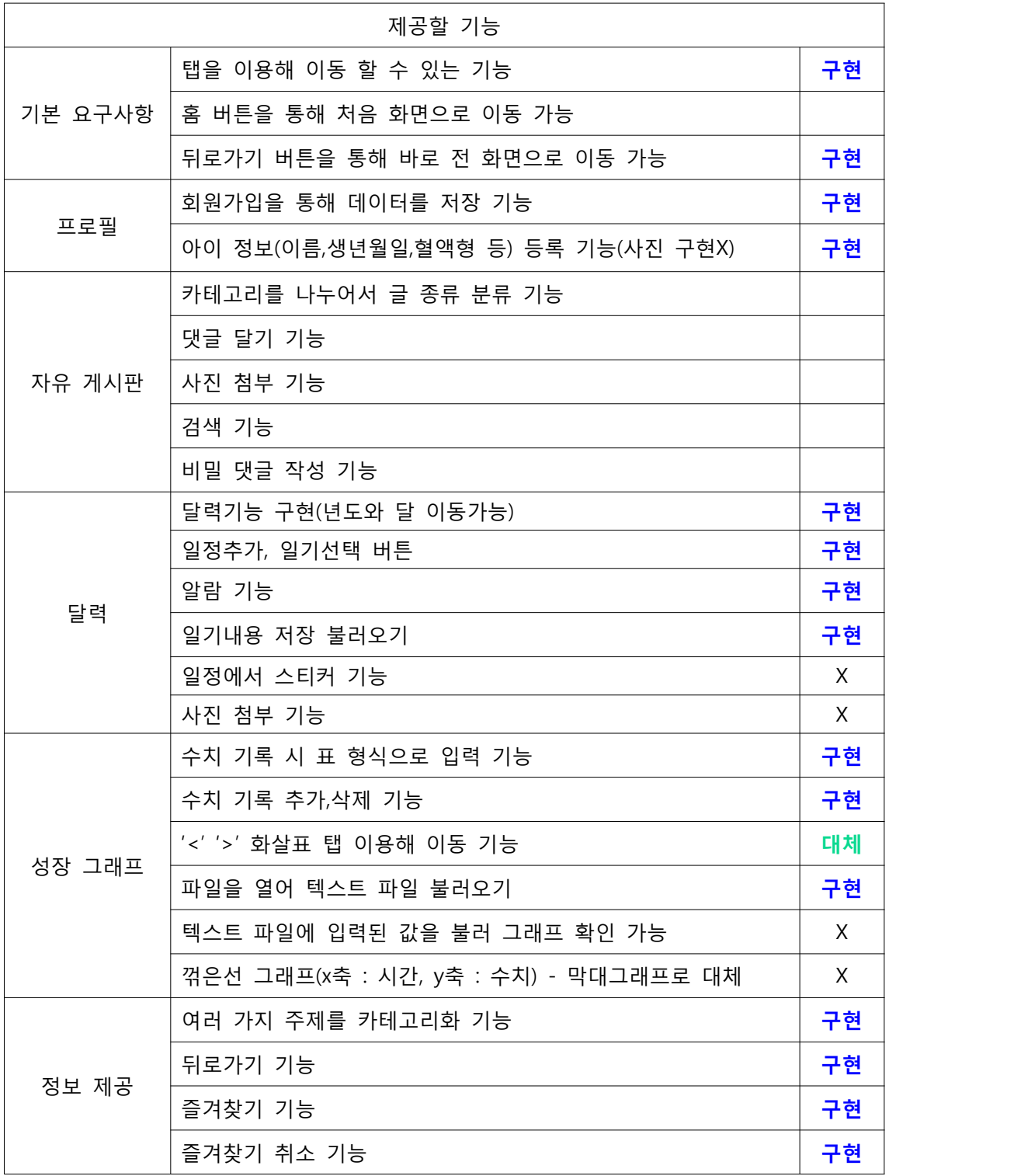

# 작업 진행 결과(코딩 라인수)

김가영 1106 + 알파 (아직기능들은 구현안된곳이 있어 하고 추후 추가 될 예정입니다. )

김다솔

김화선 529 + 알파 (아직기능들은 구현안된곳이 있어 하고 추후 추가 될 예정입니다. )

박정민 610